#### **تعميرات Ecu:**

Ecu مي تواند از دو جنبه ایراد پيدا کند:

1. مشکلات نرم افزاری:

حدود بالای %90 از مشکلات Ecu، مشکلات نرم افزاری می باشد.

2. مشکلات سخت افزاری:

خيلی کم رخ می دهد ، در هنگامی کـه یکـی از درایوهـای حـسگرها یـا عملگرهـا بسوزد که در این صورت شکل ظاهری آن کاملا مـشخص مـی باشـد و یـا ارتبـاطی قطع گردیده باشد که می توان با اهـم متـر آن ارتبـاط را مـشخص نمـود ولـی قابـل تعمير نمی باشد اما در صورت سوختن درایوها می توان آن را تعویض نمود.

$$
\begin{array}{c}\n\text{L} \\
\hline\n\end{array}
$$
  $\begin{array}{c}\n\text{Ecu} \\
\hline\n\end{array}$   $\begin{array}{c}\n\text{Ecu} \\
\hline\n\end{array}$ 

نکته: پالس هایی که Ecu مي فرسـتى يـا دريافـت مـی کنـد + ، 3/1 ، 3/2 ،4/3 4/5 تـا ولت می باشد.این پالس ها به صورت .\_.\_ \_ ارسال می گردد. توجه : نمی بایست به سيمهایی که به سنسورها یا عملگرها مـی رود بـرق 12 ولـت باطری را وصل نمود زیرا باعث ضربه خوردن به Ecu و خراب شدن آن چـه نـرم افـزاری و چـه سـخت افـزاری مــی گـردد ایـن کـار را معمـولا بـرای آزمــایش سـالم بـودن انجـام ی کم رخ می دهد ، در هنگامی کـه یکـی از درایوهـای حـسـگرها یـا عملگر<br>وزد که در این صورت شـکل ظاهری آن کاملا مـشـخص مـی باشـد و یـا ارتبـاه<br>ع گردیده باشـد اما در صورت سـوختن درایوها می توان آن را تعویض نمود.<br>یر نمی باشـد ام

می دهند.

**موارد عيب :** 

.1 در هر قسمت حسگرها نقص فنی از Ecu مشاهده می گردد:

یعنی با اینکه سنسور عـوض شـده و دسـته سـيم نيـز سـالم مـی باشـد بـاز مـشکل

برطرف نگردیده است که ميتوان نتيجه گرفت که Ecu خراب است.

.2 در هر قسمت عملگرها نقص فنی از Ecu مشاهده می شود:

این مورد نيز مانند مورد بالا می باشد در این مورد نيز بـا تعـویض عملگـر و سـالم بـودن سيم کشی مشکل برطرف نمی شود پـس مـی تـوانيم نتيجـه بگيـریم کـه Ecu خـراب می باشد.

3. Ecu در زمـان دیـاگ هـيچ خطـایی نـدارد ولـی در حالـت بنـزین موتـور درسـت کـار نمی کند:

در این مورد بيشتر در ماشين های دوگانه سوز پيش می آید (حـدود %90) بـه ایـن کـه برق تبدیل حالت از بنزین CNG را از کوئل دوبل یا از پایه 9وئه دوبل می گيرنـد کـه ایـن موجب می شود ضربه برقی به Ecu وارد می شود کـه بـرای جلـوگيری از شـک برقـی بهتر است از رله لانه زنبوری استفاده شود تا از شک برقی که به Ecu وارد مـی کنـد و %10 مابقی خطایی است که انجام می گردد و آن وارد کردن برق مستقيم باطری بـه سر سوکت هایی که بـه سنـسورها و عملگرهـا متـصل مـی باشـد کـه ایـن بـرق 12v باطری به Ecu ضربه زده و موجب آسيب دیدن آن می گردد. د نیز مانند مورد بالا می باشد در این مورد نیز بـا تعـویض عملگـر و سـالم بـ<sub>ا</sub><br>شـی مشـکل برطرف نمی شـود پـس مـی تـوانیم نتیجـه بگیـریم کـه Ecu خـ<br>در زمـان دیـاگ هـیج خطـایی نـدارد ولـی در حالـت بنـزین موتـور درســت<br>مورد بی

4. سوختگی از قسمت اصلی مدار:

در ایـن حالـت شـکل ظـاهری مـدار Ecu تغييـر پيـدا مـی کنـد و علامـت سـوختگی یـا

ترکيدگی مدار معلوم است البته به شرطی که روی مدار از موم استفاده نشده باشد.

**1**

**8** 

**2**

**12**

 $10$  11  $\overline{12}$  7  $\overline{16}$ 

**9** 

- موارد 1 2 و
- $\begin{array}{c|c|c|c|c|c} \mathbf{3} & \begin{array}{|c|c|c|c|c|}\end{array} & \begin{array}{|c|c|c|c|c|}\end{array} & \begin{array}{|c|c|c|c|c|}\end{array} & \begin{array}{|c|c|c|c|c|}\end{array} & \begin{array}{|c|c|c|c|c|}\end{array} & \begin{array}{|c|c|c|c|c|}\end{array} & \begin{array}{|c|c|c|c|c|}\end{array} & \begin{array}{|c|c|c|c|c|}\end{array} & \begin{array}{|c|c|c|c|c|}\end{$ 
	- .2 کوئل 2و3 **5**
	- .3 درایو کنيستر **13**
		- .4 درایو انژکتورها
		- 5. درایو اکسيژن (o2) پايين
			- .6 درایو اکسيژن (2o (بالا
- .7 ساعت کریستالی: تنظيم کننده پالس های ورودی و خروجی مدارEcu **12** هـ 12<br>و الانكتورها المستمر المستمر المستمر المستمر المستمر المستمر المستمر المستمر المستمر المستمر المستمر المستمر ال<br>و التنكتورها المسيران (02) بايين المستمر كننده بالس هاى ورودى و خروجى مدار Ecu<br>و المستمر المستمر ا
	- 8. درایو کيلومتر
	- .9 درایو گلاتور
	- 10. درایو استپر(STEPPER)
	- .11 درایوهای آب، فن و کولر

.12 ميکروگام mi( : این ICکار پردازش را انجـام مـی دهـد ماننـد CPU درون کـامپيوتر عمل می نمایدو در صورت معيـوب شـدن نمـی تـوان آن را تعـویض نمـود و در بـازار ایـن قطعه به فروش نمی رسد.

در صورتی که تمام قطعات Ecu سالم باشد و بـاز ايـراد Ecu برطـرف نـشده باشـد مـی توانيم نتيجه بگيریم که ميکروگام خراب می باشد.

13 .ایپرام (Eprom(: این IC قابل برنامه ریـزی مـی باشـد و مـی تـوان آن را پـاک کـرد و دوباره برنامه ریزی نمود ایـن قطعـه هـم ماننـد هـارد کـامپيوتر (D.D.H (مـی باشـد کـه نقش حافظه Ecu را انجام می دهد.

.3 در این حالت که ماشين به روی بنزین خوب کار نميکند ولی بادیاک زن هيچ خطـایی موجـود نـی باشـد ایـن نـشان دهنـده ایـن مـی باشـد کـه برنامـه ایپـرام خـراب شـده است.شک های برقی به Ecu می تواند دليل این امر باشد.

.4 زیاد شارژ کردن دینام و یا جابه جا زدن مثبت و منفی باطری می تواند دليل سوختن مدار Ecu و تغيير شکل ظاهری آن گردد.

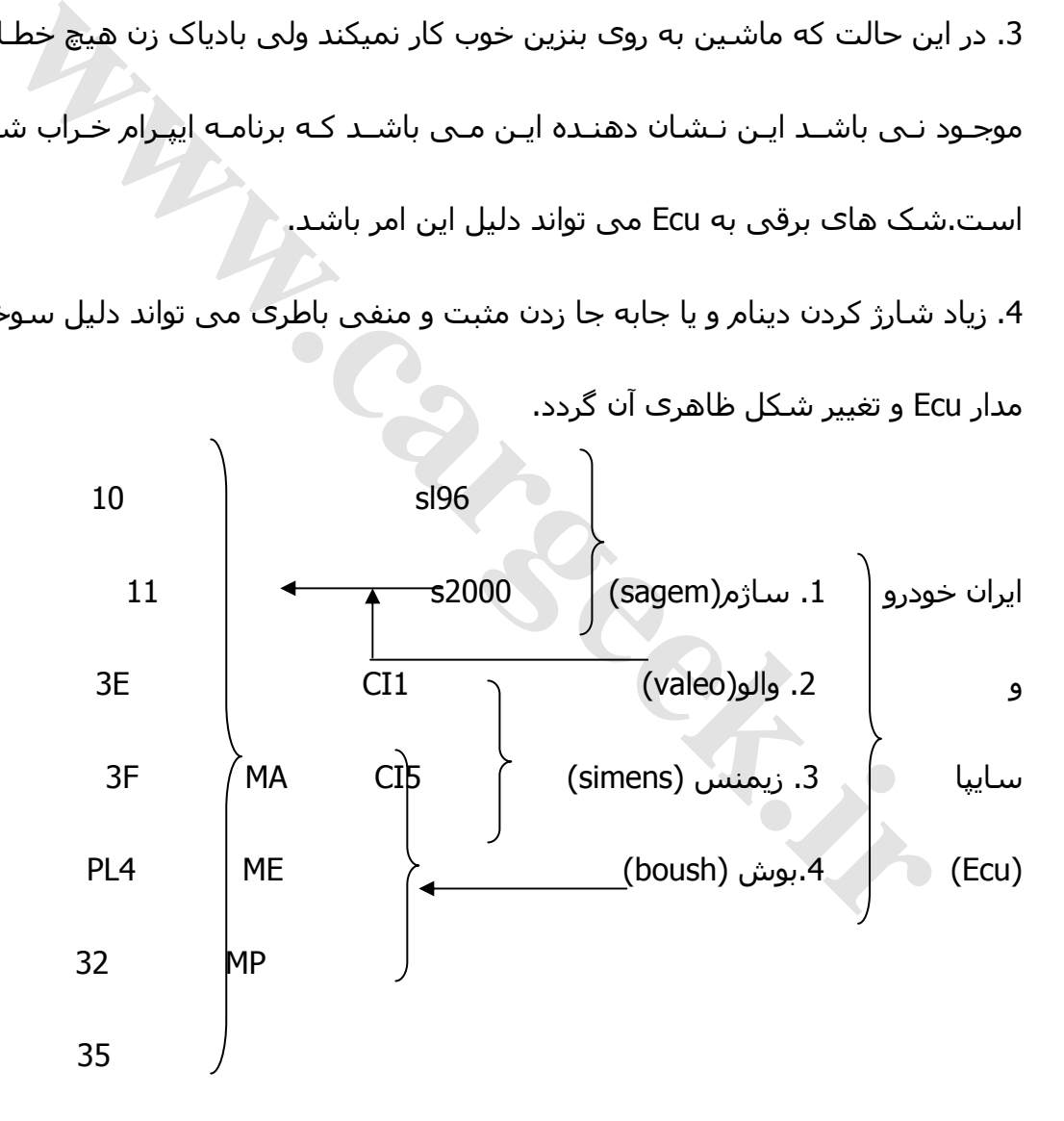

توجه: در ماشين هایی که Ecu آن ساژم 2000Sمی باشد ورژن های مختلف آن به جز ورژن4PL نقشه داخلی مدار Ecu یکی می باشد ولی در ورژن 4PLهـم نقـشه داخلـی مدار متفاوت است هم برنامه ایپرام آن فرق می کند در صورتی که در ورژن هـای دیگـر برنامه ایپرام یکی می باشد.

نکته: دقت داشته باشيد به دليل یکی بودن برنامه های ورژن های 2000Sو یکی بـودن مدار داخلی Ecu بجز4PL نمی توان آنها را بجای هم استفاده نمود زیرا هـر ورژن سـيم کشی آن در ماشين متفاوت است. مثلا در ورژن 10 ماشين دارای یونيت فن و در ورژن 11 بدون یونيت فن و در4PL تفاوت آن با بقيه ورژن ها در کيلومتر می باشد. نکته: توجه داشته باشيد ایپرام های به کار رفته شده یا 8پایه و یا 44پایـه مـی باشـند که برای اتصال به دستگاه پروگرامی هر کدام احتياج به تبدیل یا آدابتور دارد. توجـه96:SL اولـين Ecu بـه بـازار آمـده مـی باشـد در آوردن ایپـرام آن مـشکل اسـت و قطعات آن در بازار پيدا نمی شود بنابراین توصيه می شود که از تعميـر ایـن Ecu صـرف نظر کنيم در Ecu96،SL تعداد درایوها خيلی زیاد می باشد و مثلا برای هـر کوئـل یـک خلی Ecu بجز4 PL نمی توان آنها را بجاک هم استفاده نمود زیرا هـر ورژن سا<br>آن در ماشـین متفاوت است، مثلا در ورژن 10 ماشـین دارای یونیت فن و در و<br>جوید داشـته باشـید ایپرام های به کار رفته شـده یا 8پایه و یا 44پایـه مـی باشـ<br>وج

درایو موجود است.

توجه : Ecu بوش از جدیدترین Ecu ها می باشد که در ماشين های مـدل بـالا و جدیـد استفاده می گردد در این Ecu کار درایو ها را نيز ایپرام انجام می دهد.

### **تعميرات:**

1. برنامه ریزی کردن یا پروگرام کردنEPROM 2. حتما مدار را از قسمت نقص فنی نسبت به ظاهر فيزیکی مدار چک کنيم . 3. در صورت تعویض درایو معيوب دوباره پروگرمينگ انجام شود . Ecuهای پيکان: پيکان – – سمند – پژو - پرشيا RD - 206 3 تيپ و 2 از Ecu های 2000Sاستفاده می گردد هر کدام از ورژن های 2000S در این ماشـين ها استفاده می شود ولی در صورتی که مثلا Ecu ، 2000Sدر یکی از آنها بکار رود نمی توان در آن ماشين از ورژن دیگر استفاده نمود زیـرا همـان طـور کـه گفتـه شـد سيم کشی آن متفـاوت مـی باشـد ولـی در ورژن4PL کـه هـم سـيم کـشی هـم نقشه Ecu و هم برنامه ایپرام آن متفاوت می باشد. Ect های S2000استفاده می گردد هر کدام از ورژن های S2000 در این ماشاستفاده می شود ولی در صورتی که مثلا Ecu ،<br>استفاده می شود ولی در صورتی که مثلا PLA ، S2000 طور که گفته شان تورژن دیگر استفاده نمود زیرا همان طور که گفته ش<br>س

نکته: در ورژن های 2000S 8 ایپرام آنها پایه مـی باشـد و کارخانـه ST آنهـا را توليـد می کند و شماره سریال IC ، 95080می باشد بجز 4PLکه شمارهIC آن

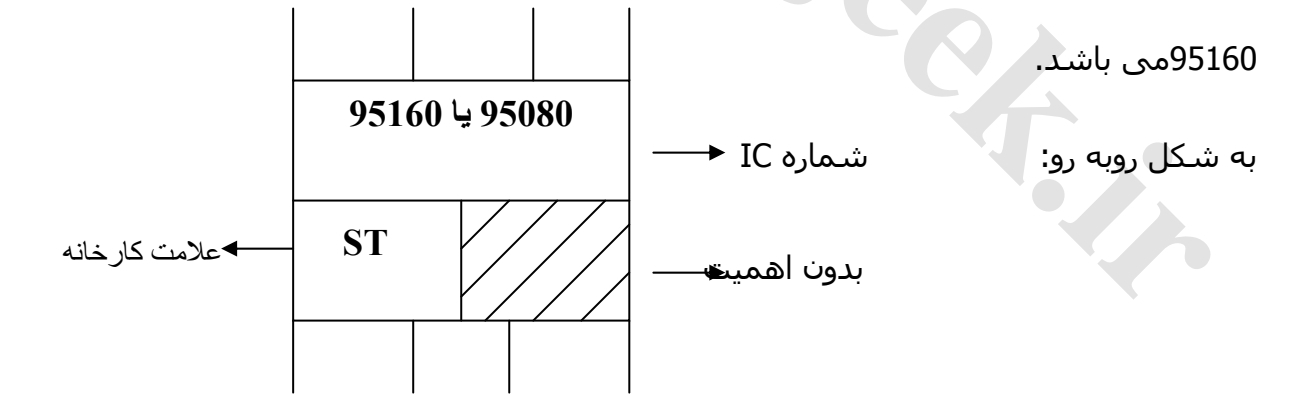

# **نحوه پروگرم کردن:**

ابتدا برای وصل نمودن ایپرام به دستگاه پروگرمر می بایـست بـرای ایپـرام 8پایـه یـا 44 پایه هـر کـدام یـک آدابتـور داشـته باشـيم. نحـوه جـا زدن ایپـرام بـه روی آدابتـور شـکل

رو به برو: آدابتور SMD آدابتور بالا 8 پایه ایپرام پایين NO SA602A 95080 **ST** 

توجه: برای جا زدن آدابتور به روی دستگاه پروگرمر می بایست از پایـه اول پروگرمـر جـا بزنيم.

نکته: ایپرام را یه همان صورت که از روی Ecu برداشته ايم مي بايست جا بزنيم در غير این صورت ممکن است باعث سوختن ایپرام گردد. نکته: روی ميز پلاستيکی یا چوبی کـار کنـيم کـه نارسـانا باشـد در صـورتی کـه رسـانا **xx ایبرام → ایبرام → IST**<br>برای جا زدن آدابتور به روی دستگاه پروگرمر می بایست از پایه اول پروگرمر<br><sub>ب</sub>رام را یه همان صورت که از روی Ecu برداشته ایم می بایست جا بزنیم در<br>رت ممکن است باعث سوختن ایبرام گردد.<br>وی میز پلاستیکی

باشد ممکن است باعث تخليه بار IC و سوختن آن شود.

# **(SUPER PRO,TMN) :پروگرمر دستگاه**

- 1. اطلاعات داخل IC را می خواند.
- 2. اطلاعات داخل IC را می توان تغيير داد .
- 3. اطلاعات داخل IC را می توان ذخيره نمود .
	- 4. می توان به IC اطلاعات داده شود .

نكته مهم :

در صورتی که یکی از پایه های IC به آدابتور یـا پایـه هـای آدابتـور بـه دسـتگاه پروگرمـر اتصال نداشته باشد و یـا پایـه هـای آدابتـور از خانـه اول دسـتگاه جـا نـزده باشـيم و یـا خاموش بودن دستگاه و یا قطع بودن ارتباط سيمی دستگاه پروگرامر به کـامپيوتر تمـام این عوامل موجب می گردد که در لگوی برنامه 12رقم صفر نوشته می شود که خبر از وصل نشدن کامپيوتر یا دستگاه به IC می دهد که در این صورت باید تمام مواردرا چـک کنيم و دکمهretry را فشار دهيم که در صورت وصل شدن شماره پـورت یـا پایـه IC کـه دستگاه به آن وصل شده نوشته می شود.

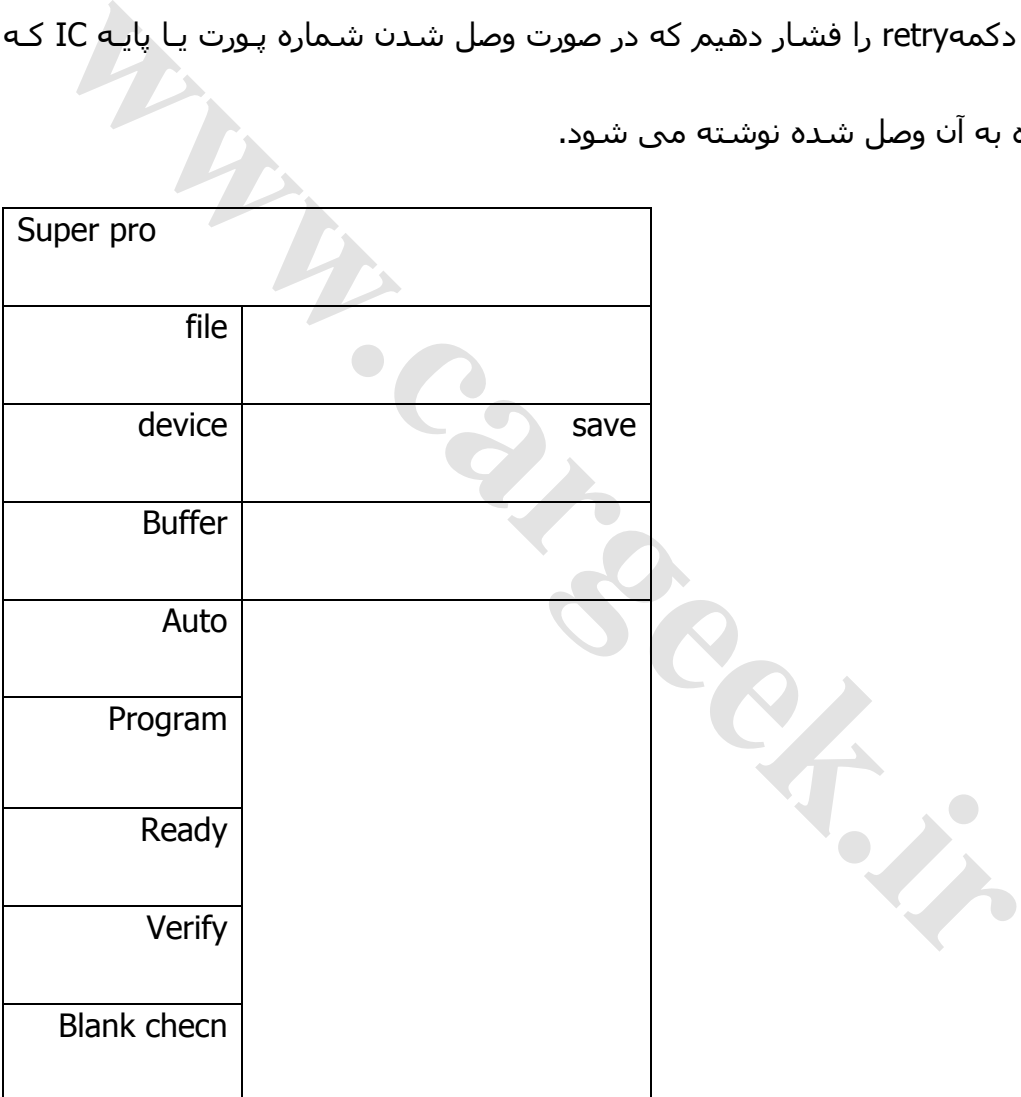

محتویات(Buffer (

خواندن ، آماده کردن(Ready (

ذخيره کردن اطلاعات IC)save (

معرفي نرم افزاری(device (

برنامه ریزی کردن(Program (

چک کردن فيزیکی(Verify (

پروگرم کردن:

1. معرفی IC به نرم افزار:

برای معرفی کردنIC به نرم افزار ابتدا می بایست دکمه device را بزنيم که پنجره ای باز می شود که می بایست در قـسمت سـرچ search شـمارهIC را وارد کنـيم سـپس کارخانـه مـورد نظـر را انتخـاب کـرده و در ليـست شـمارهIC ، شـماره ICرا <sub>ک</sub>رم کردن:<br>عرفی IC به نرم افزار:<br>عرفی IC به نرم افزار ابتدا می بایست دکمه device را بزنیم که پنه<br>باز می شود که می بایست در قسمت سـرچ ICo سال ICo را وارد کنه<br>پس کارخانـه مورد نظـر را انتخـاب کـرده و در لـیست شـمارهICo ،

انتخاب می کنیم و سـپسok می کنیم.<br>1.

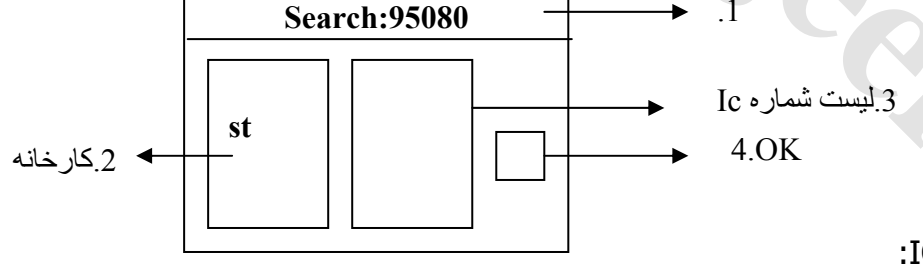

.2 خواندن محتویات IC:

برای خواندن محتویات IC می بایست دکمه READرا زده و سپس نـرم افـزار بـه مـا

.دهدREAD OK

3. نمایش محتویات داخل IC:

برای نمایش محتویات داخل IC باید دکمه BUFFERرا بزنيم که در این صـورت پنجـره ای بـاز مــی گـردد کــه دارای 3ســتون ADDRESS، HEXو ASCII مـي باشــد کـه در سـتونADDRESS شـماره سـطرها ذکـر گردیـده و در سـتون HEXکـدهای برنامـه نوشته شده است کـه ایـن کـدها قابـل تغييـر مـی باشـد هـر سـطر از ایـن سـتون 16بيت برابر 16 2 کد و برابر بایت می باشد این کدها شـامل شـده از اعـداد 0تـا 9 و حروف A F تا می باشد در صورتی که تمام کدها شامل شـده از 0یـا F باشـد نـشان دنده این می باشد که یا ایپرام خام است و یا سوخته است. توجه: در صورتی ممکن است کدها 0 تمامـا F یـا باشـند ولـی ایپـرام نـه خـام مـی <sub>ل</sub>فA تا Fمی باشد در صورتی که تمام کدها شامل شـده از F باشـد نـشـ<br>ه این می باشد که یا ایپرام خام اسـت و یا سـوخته اسـت.<br>a: در صورتی ممکن اسـت کدها تمامـا 0 یـا F باشـند ولـی ایپـرام نـه خـام ه<br>ـد و نه سـوخته و این برای مخ

باشد و نه سوخته و این برای مخفی نگه داشتن برنامه مـی باشـد تـا از محتویـات برنامه آگاه نگردیم.

و در ستون ASCIIکدهای نوشته شده به زبان ماشين می باشد که غير قابل تغيير است و تنها با تغيير کدها در ستون HEX کدها در این ستون نيز تغيير می کند.

و برای خروج از این پنجره کافی است دکمه OK را بزنیم.

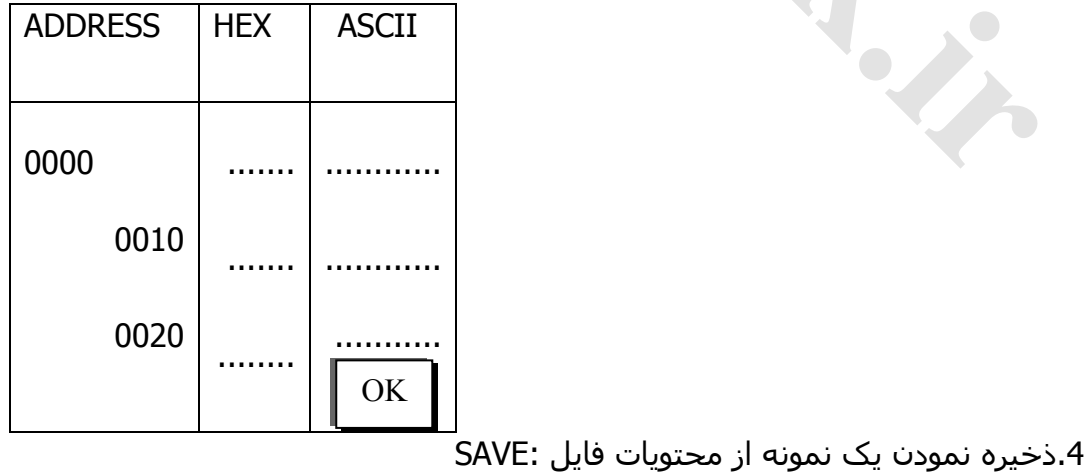

بهتر است برای هر ECU که تعمير می کنـيم عمـلSAVE نمـودن اطلاعـات را انجـام دهيم و تا این مرحله تقریبا %99 تعمييراتECU تمام می شود و برای SAVEکـردن دکمه SAVEرا می زنيم و آن را با نام شماره سریال ECU ، SAVE مـی کنـيم تـا در صورت تغيير دادن برنامه یا تعویض آن بتوانيم برنامه اوليه ECU را باز گـردانيم، مـا در واقع این کار را برای خودمان انجام ميدهيم.

5. انتخاب فایل اصلی و سالم برای برنامه ریزی:

برای انتخاب فایل اصليو سالم می بایست دکمه را بزنيم و فایل مـورد نظـر را طبـق ECU انتخاب نمایيم.

6. انتقال اطلاعات فایل به IC:) برنامه ریزی کردن IC (

برای برنامه ریزی کردن ایپـرام مـی بایـست دکمـه پروگرامينـگ (PROGRAMING(را بزنيم

.7 بعد از پروگرم کردن برای خواندن اطلاعات جدید ICدکمـه READرا مـی زنـيم کـه دستگاه پس از خواندن ICمی بایست OK READ . دهد تخاب فایل اصلی و سالم برای برنامه ریزی:<br>تقالب فایل اصلیو سالم می بایست دکمه را بزنیم و فایل مورد نظـر را ط<br>E انتخاب نماییم.<br>تقال اطلاعات فایل به IC: (برنامه ریزی کردن IC)<br>به از پروگرم کردن برای خواندن اطلاعات جدید RCGRAMI

.8 برای حسن انجام صحت کاری نسبت فضای IC با ظرفيت فایل دکمـه VERIFYرا می زنيم که باید OK VERIFYدهد.

.9 می توانيم دکمه BUFFER را بزنيم تا محتویات آن را ببينيم.

### **تغيير آيلومتر:**

برای ماشين هایی که کيلومتر آنهـا بـه صـورت دیجيتـالی نمـایش داده مـی شـوند برای تغيير کيلومتر آن باید کيلـومتر آن را بـاز کنـيم و در زانتيـا بـرای در آوردن عقربـه

های کيلومتر می بایست آن ها را خلاف جهت عقربه های سـاعت بچرخـانيم و بـه بيرون بکشيم و برای جا زدن عقربه ها بایـد آن را روی KM60 قـرار دهـيم و بـرخلاف عقربه های ساعت بچرخانيم و فشار دهيم.

بعد از باز کردن و در آوردن ایپرام آن می بایست کارهای زیر را انجام دهيم:

- 1. مراحل 1تا4 را که قبل گفته شده انجام می دهيم.
- 5. برنامه تاکوسافت را اجرا می کنيم بر اساس نوع خودرو ، کيلـومتر جدیـد را وارد می کنيم و کد و صورت مسئله را دریافت می کنيم.
- 6. سپس می بایست به برنامه SUPERPROو بـافر BUFFERرا ميـزنيم تـا محتویـات ایپرام نمایش داده شود .
- 7. کدهای دریافت کرده بـا توجـه بـه صـورت مـساله نـشان داده شـده در قـسمت HEX، BUFFER وارد می کنيم وOK . را ميزنيم برنامه تاکوسافت را اجرا می کنیم بر اساس نوع خودرو ، کیلـومتر جدیـد را<br>می کنیم و کد و صورت مسـئله را دریافت می کنیم.<br>سپس می بایسـت به برنامه SUPERPROو بـافر BUFFER،ویرام دریافت<br>کنـهای دریافت کرده بـا توجـه بـه صـورت مـسـال
	- 8. سپس دکمه PROGRAM را ميزنيم تا برنامه ریزی گردد .
		- 9. دکمه READرا ميزنيم تا اطلاعات ICخوانده شود
	- .10دکمه VERIFYرا ميزنيم که از لحاظ حجم ICچک شودز

.11مي توانيم دکمه BUFFER را بزنيم و محتویات آن را مشاهده کنيم .

سپس مي توانيم IC یا همان ایپرام را به پشت کيلومتر نسب کنيم ، شماره IC یـا

همان ایپرام کيلومتر 56S93یا 46S93می باشد.

- ECUهای رایموبلایزر دار:
- پروگرم کردن ECUهای دارای ضد سرقت SIMENSو VALEOپراید

بــرای حــذف نــشدن ضــد ســرقت ECUو درســت کــار کــردن خــودرو مــی بایــست خطوط210 و 270خام شود سـپس ایپـرام PROGRAM شـود. READخوانـده شـود و VERIFYگردد.

210  $\overline{f}$   $\overline{f}$   $270$  FFFF  $\ldots$  $\Rightarrow$  Program  $\rightarrow$  Read  $\rightarrow$  Verify

توجه: در تعميرات ECU از لحيم قلع 3/0 استفاده می شود و روغن لحيم مرغوب. چند نکته:

- 1. ECUاطلاعــاتی را کــه از سنــسورها دریافــت مــی کنــد طبــق قــانون(ALU( محاسبه کرده و به عملگرها دستور می دهد.
- 2. در صورتی که سنسورهای آب کارنکند با دستگاه دیاگ دمـای آب یـا 40 یـا +215 نمایش داده می شود .
- 3. ECU ماشين های ماکسيما، مورنو، پرادو جزء ECUهای پردرآمد می باشد .
- 4. در صورتی که روی سخت افزار ECUاز موم استفاده شده بـود مـی بایـست آن را با وسایل تميز کاری پاک نمود **ه: در تعمیرات ECU از لحیم قلع 0/3** استفاده می شود و روغن لحیم مرغوب<br>. نکته:<br>الکااطلاعـاتی را کـه از سـنــسورها دریافـت مـی کنـد طبـق قـانون(U<br>محاسبه کرده و به عملگرها دستور می دهد.<br>در صورتی که سـنسـورهای آب کارنکند با دس
	- 5. برای در آوردن و جا زدن IC می بایست از پنس استفاده نمود .

نکته: در صورتی که ماشين تند تند سنسور و یا عملگر بسوزاند می توان نتيجه گرفـت کـه قـسمت تغذیـه ECU خـراب مـي باشـد البتـه در صـورت سـالم بـودن سـيم آـشي ماشين.

توجه: می توان از برنامه SAVEشده ECU برای پروگرم کردنEPROM استفاده نمود. خرابیECU :

- 1. دستکاری در سيم کشی ماشين
- 2. اتصال جا به جای کابل های سر باطری
- 3. استفاده کردن از یک سیستم تغذیه مجزای دیگر (CNG)

وقتی که از یک سيستم تغذیه(CNG (اسـتفاده ميکنـيم در هـر بـار تغييـر حالـت از روی بنزین به کار رفتن سنسور اکسيژن ضربه ای بـه ECU وارد مـی کنـد (شـک الکتریکـی) که باعث می شود زمان پاشش افزایش و زمان جرقه کاهش پيدا کند نسب سيستم خطاگير(CNG(: ئه از یک سیستم تغذیه(CNG) اسـتفاده میکنـیم در هـر بـار تغییـر حالـت از ر<br>ه کار رفتن سـنسور اکسـیژن ضربه ای بـه ECU وارد مـی کنـد (شــک الکتریکـ<br>سیستم خطاگیر(CNG):<br>سیستم خطاگیر(CNG):<br>لوگیری کردن از وارد شـدن شـک الکتریکی ب

برای جلوگيری کردن از وارد شدن شک الکتریکی به ECU سـر راه سنـسور اکـسيژن و ECU مدار می گزارند تا حالت سينوس(SIN (استاندارد را به ECU ارسال کند

**روش نسب**:

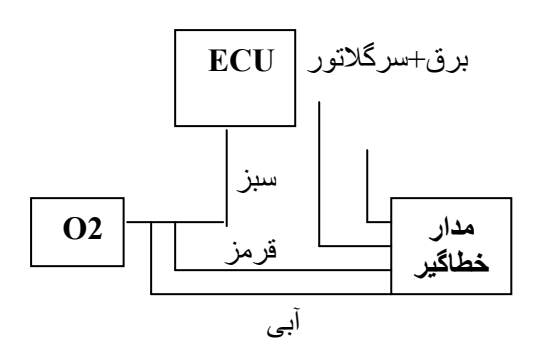

توجه: سپم برق مدار خطاگير را به اين دليل به سـر وگلاتور وصل مي کنيم تا وقتي که ماشين روی قرار می گيرد مدار شروع به کار کند.

4. بالا و پائين کردن ولتاژ یا آمپراژ آلتر فاتور و یا اتصال در خود باطری.

5. سهل انکاری راننده مثلا چراغها تند تند می سوزد که دليـل آن بـالا رفـتن ولتـاژ باطری در حرکت می باشد .

نکته: در صورتی که مدار IC ترکانـده و یـا مـدار سـوزانده حتـی اتـصالی باعـث ایـن امـر می شود و از منبع تغذیه خود ECU نمی تواند باشد.

نکته: درون برد CNG دو رله سفيد ومشکی می باشد که در صـورت خـراب شـدن بایـد تعویض شود.

نکته: در ECU VAELO ، برای فهميدن نقشه مدار آن در صـورتی کـه خـازن درون ECU از

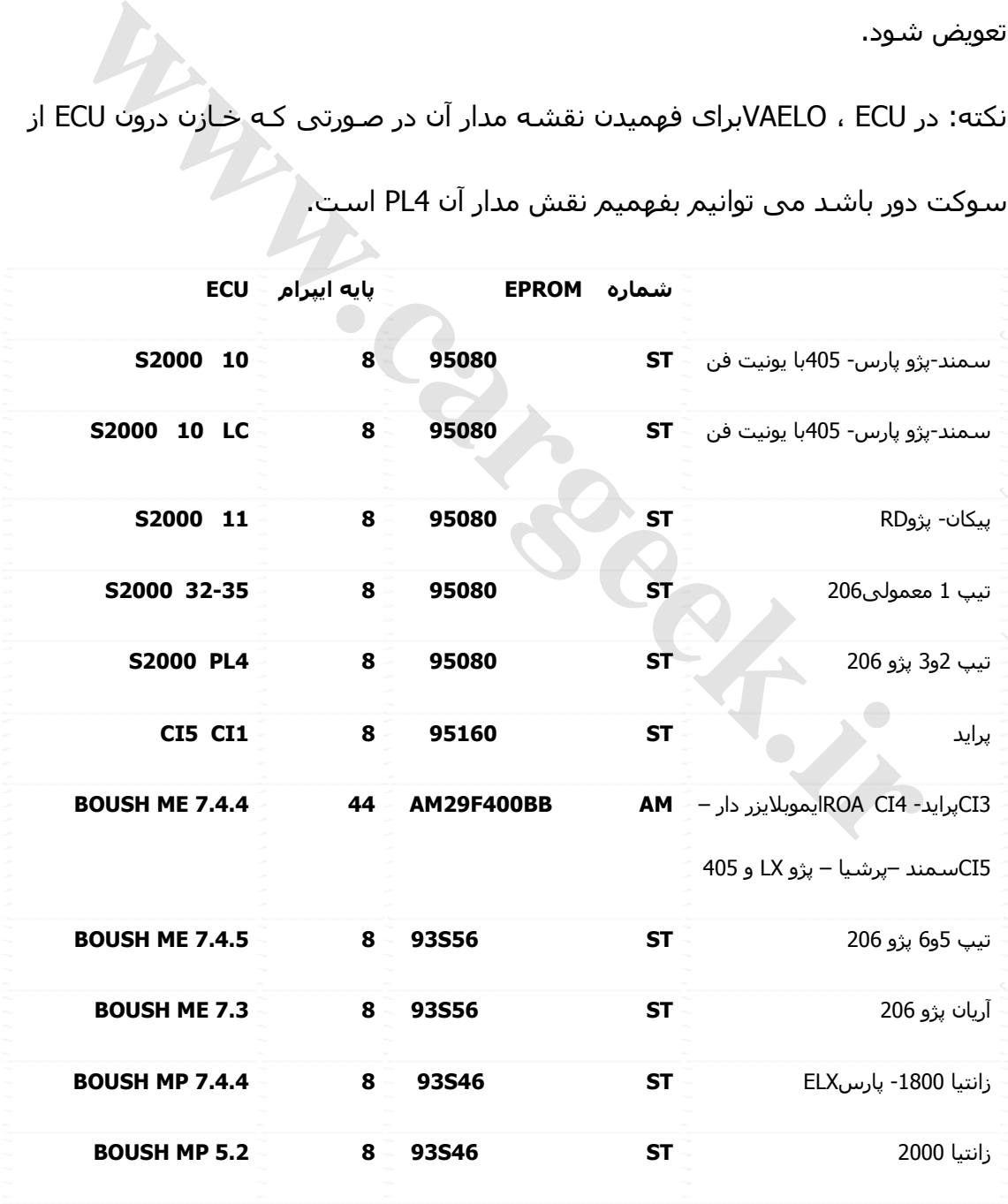

سوکت دور باشد می توانيم بفهميم نقش مدار آن 4PL . است

نکته : از ECU valeoمی توان هم برای بنزین و هم براي گازCNG استفاده نمود.

نکته: ایپرام (EPROM (ECU SIMENS بـرای CNG بـه شـماره BB200F29AMمـی باشـد

که محصول شرکت AMD می باشد

ظرفيت های EPROM:

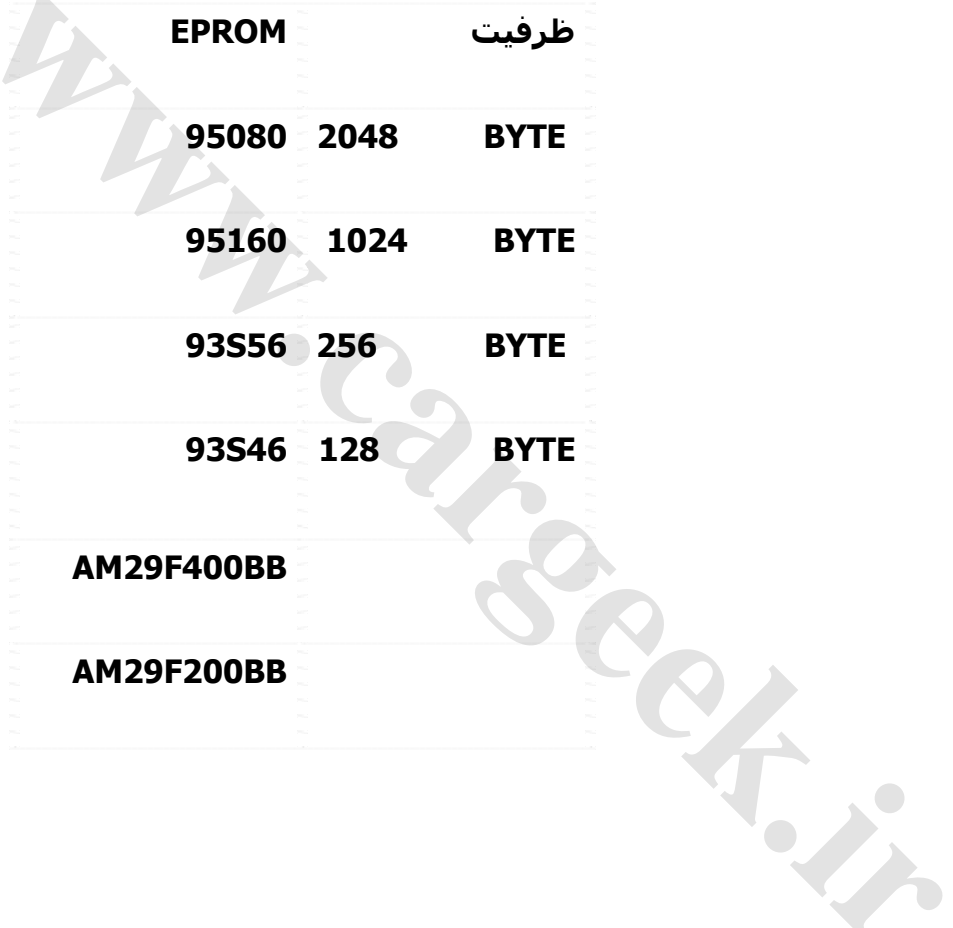

نکته: خط سفيد کنار ICوجود داشته باشد نشان می دهد کـهIC ایپـرام نمـی باشـد و

یک درایو است.

نکته: برای خواندن کد سـوئيچ 206 2 تيـپ و3 بایـد در سـتون اسـکی ASCII سـطر اول

چهار حرف و عدد قرار گرفته در کنار هم را برعکس کنیم.

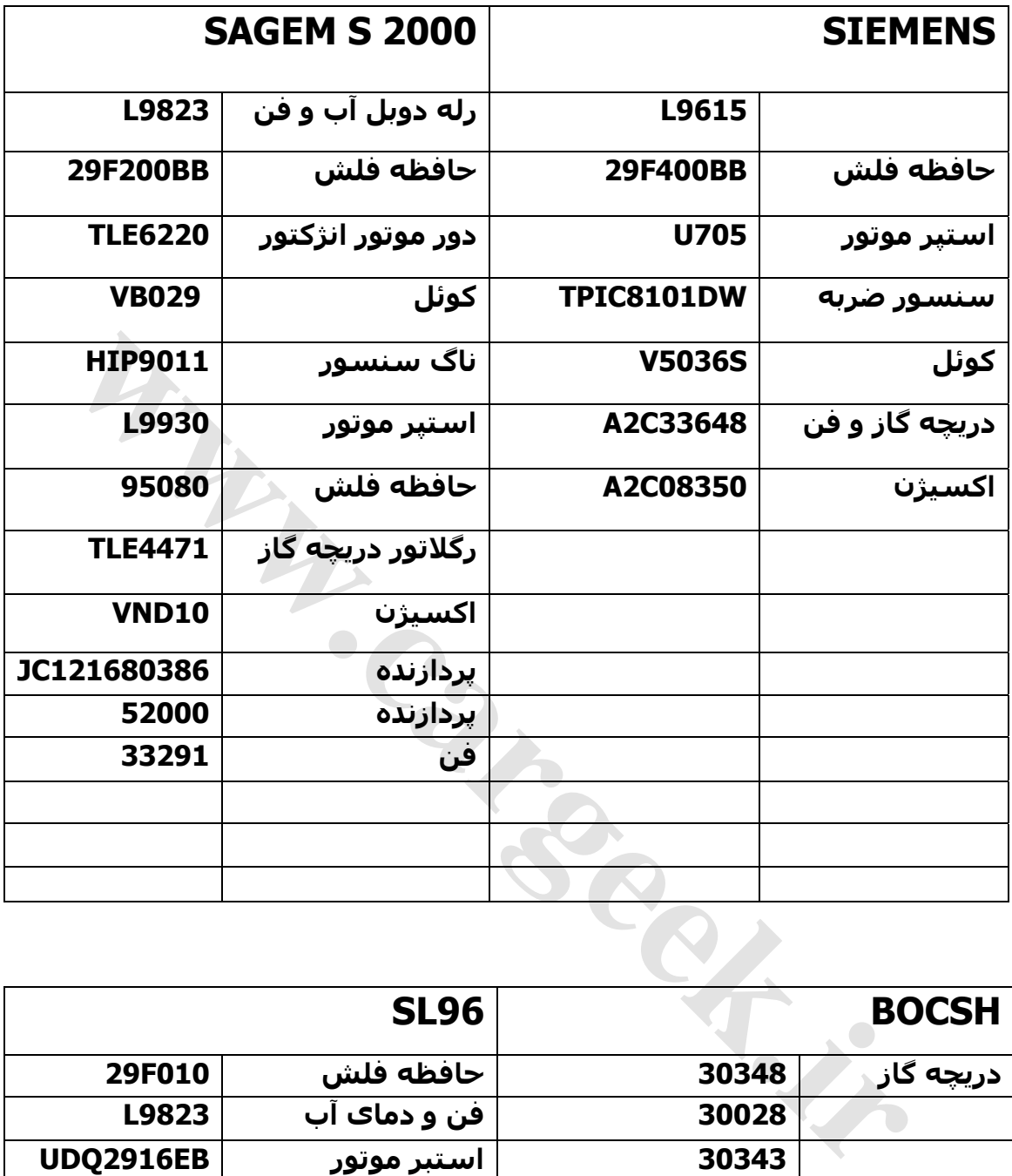

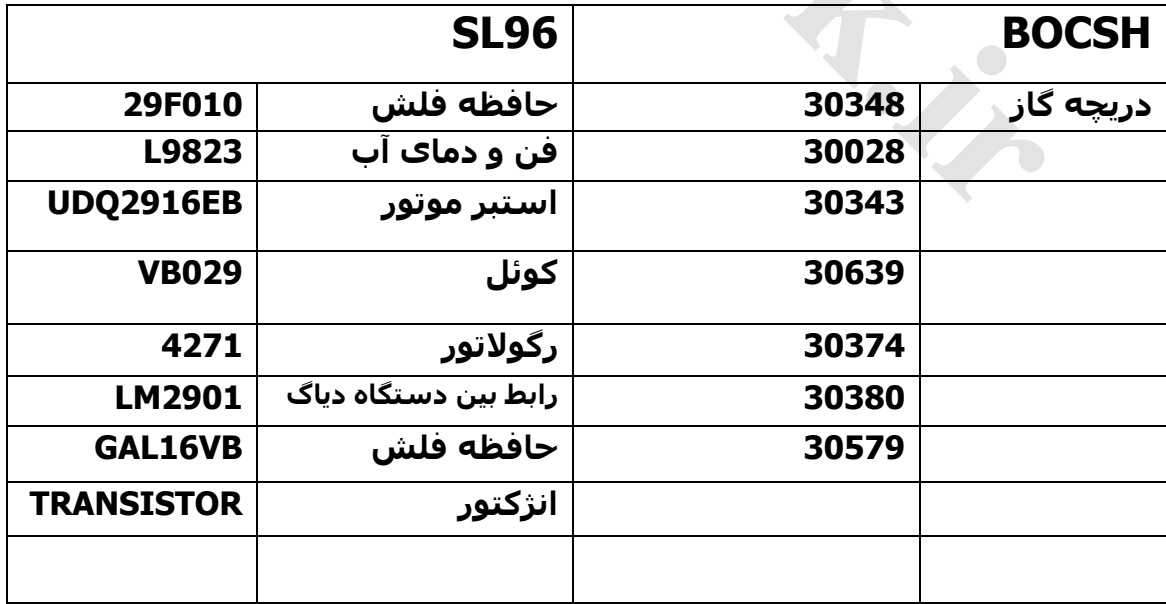